Gmail の返信・転送時の件名編集

Gmail で受信したメールに対し返信または転送をする際に,件名を編集する方法です。

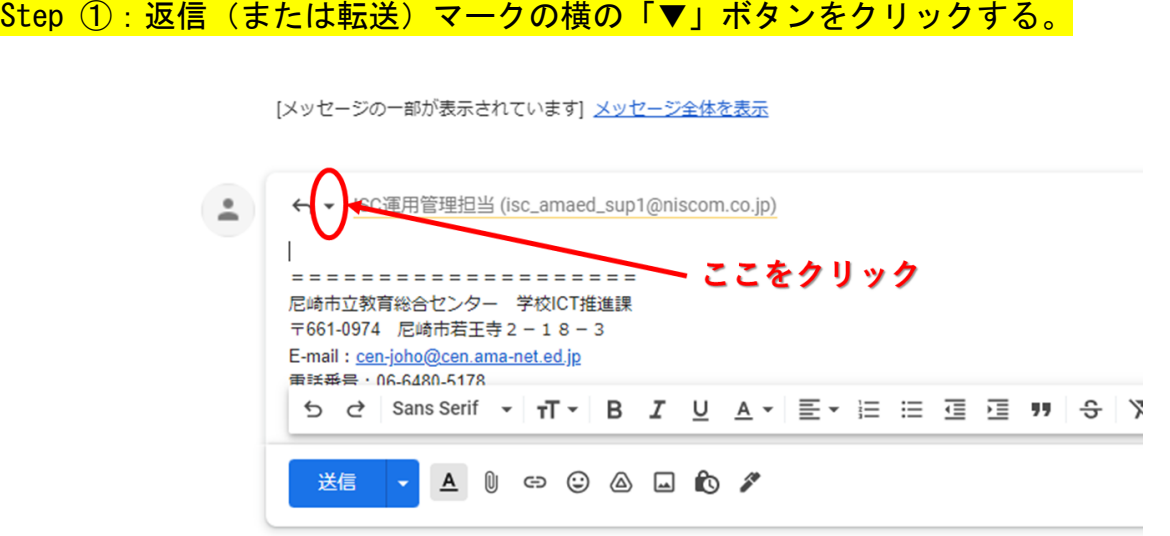

Step ②:「件名を編集」をクリックし, 編集する。

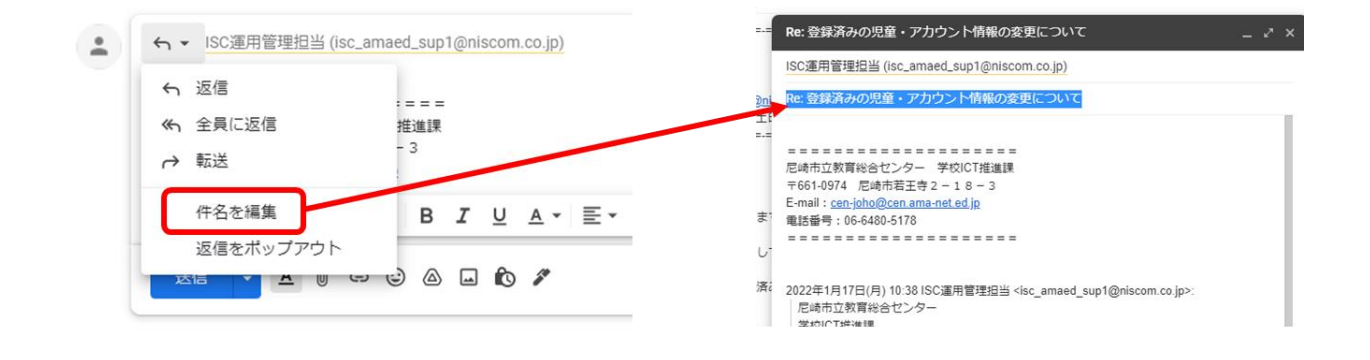

※ スレッド表示(同じトピックのメールをグループ化する表示形式)を解除したい場合 「歯車アイコン」→ 「すべての設定を表示」→ [全般]タブ内の「スレッド表示:」セクション→ [スレッド表示 OFF]にチェック→ 「変更を保存」→ メールが時系列に1件ずつ表示されます。